## Fall 2022 - CSC752 Autonomous Robotic Systems - Assignment 3

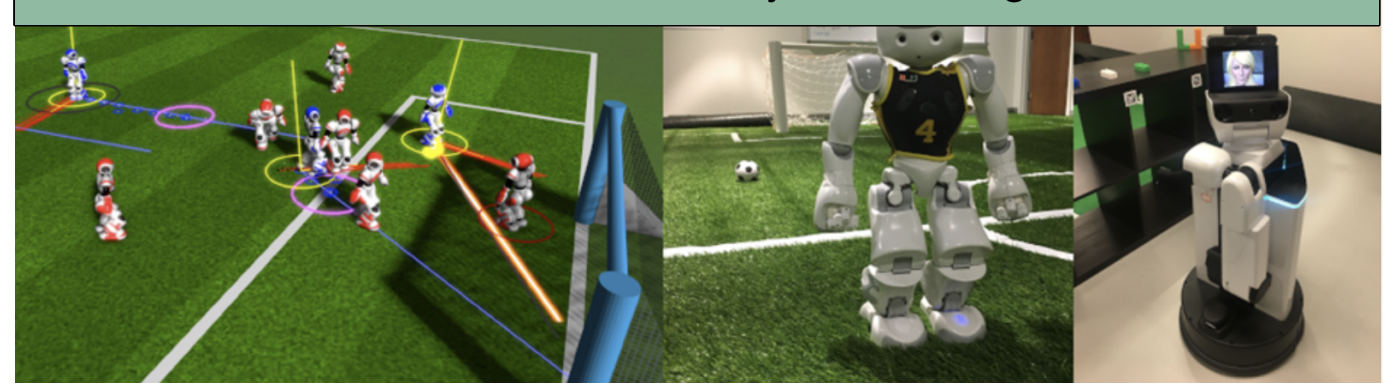

Due date: 10/06/2022, 11:00am, before class starts. This assignment is worth 20 points.

The goal of this exercise is to create an entire control loop for the HSR. You will extract the position of an object in the scene from the laser scan and then control the robot such that it drives towards that object.

- Adapt your launch file from the last exercise such that:
	- 1. \$(find [USERNAME] hrsb behavior controller)/worlds/singleObject.world is loaded as the world. Check it out from svn://svn.cs.miami.edu/classes/csc752.231/worlds/singleWorld.world or download the singleObject.world file from our homepage, move it to your worlds folder and add and check-in the file to your repo.
	- 2. Create a new ROS node that makes the HSR move in front of the object.
- Write a simple controller that drives the HSR towards the bookshelf and stops before the shelf. You can use the code from the callback method of the laser scan topic for assignment 2.
- You might need to add further data structures, e.g., geometry msgs or actionlib msgs as a dependency to your CMakeLists.txt and package.xml. Which ones depends on your approach to solve the problem.
- Add a RobotModel plugin to RViz to visualize the HSR robot.
- Add a TF display plugin to RViz.
- Implement a TF listener to transform the extracted point from the laser frame to the odom frame. Refer to figures [1a–1c](#page-0-0) for the visual explanation. Publish the point in the odometry frame as a RViz marker.
- Add and commit the complete directory "assignment3" with all necessary files to the repository.

Approach: Extract the position of the bookshelf from the laser scan with respect to the robot and make the robot move towards that position. Extracting the position requires a little bit of basic math and making the robot move can be done by are more than one way: (a) by using a topic /goal, (b) by using the hsrb\_interface (this is what we did with ihsrb, (c) moving the robot using tf, and (d) by using an actionlib, e.g. move base msg. All of these options have descriptions in either the hsr.io documents or on the Internet as ROS examples.

<span id="page-0-0"></span>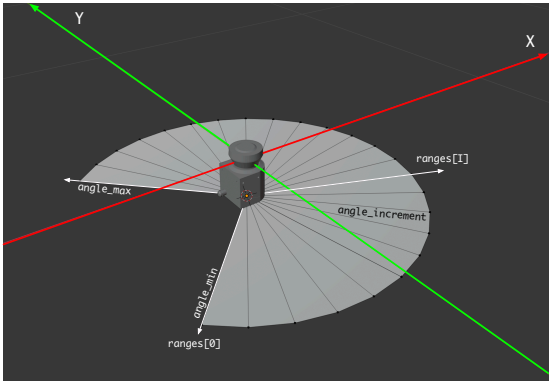

base\_range\_sensor\_link base\_III ik

ther details in hokuyo\_laser.gazebo.xacro.

(a) Angles for the Hokuyo laser scanner of the HSR (b) The base link coordinate system of the HSR. X (c) For twisting the from angle min to angle max with its increments. Fur-(red) is forward, Y (green) is left and Z (blue) is up. robot you need to calcu-The base range sensor link (the scanner link) is in late angles. This figure line with the base link and not rotated.

shows how to do this.

Figure 1: Material to better understand the TF system of the HSR.